# **2N**

# **Telekom CompanyFlex Integration**

## **Configuration**

- 1. 2N Configureation
- 2. Telekom Restriction

### **1. 2N Configuration**

- The 2N device must use the Telekom DNS as DNS server.
- Use the new FW 2.42 Version
- PBX Connection Setup

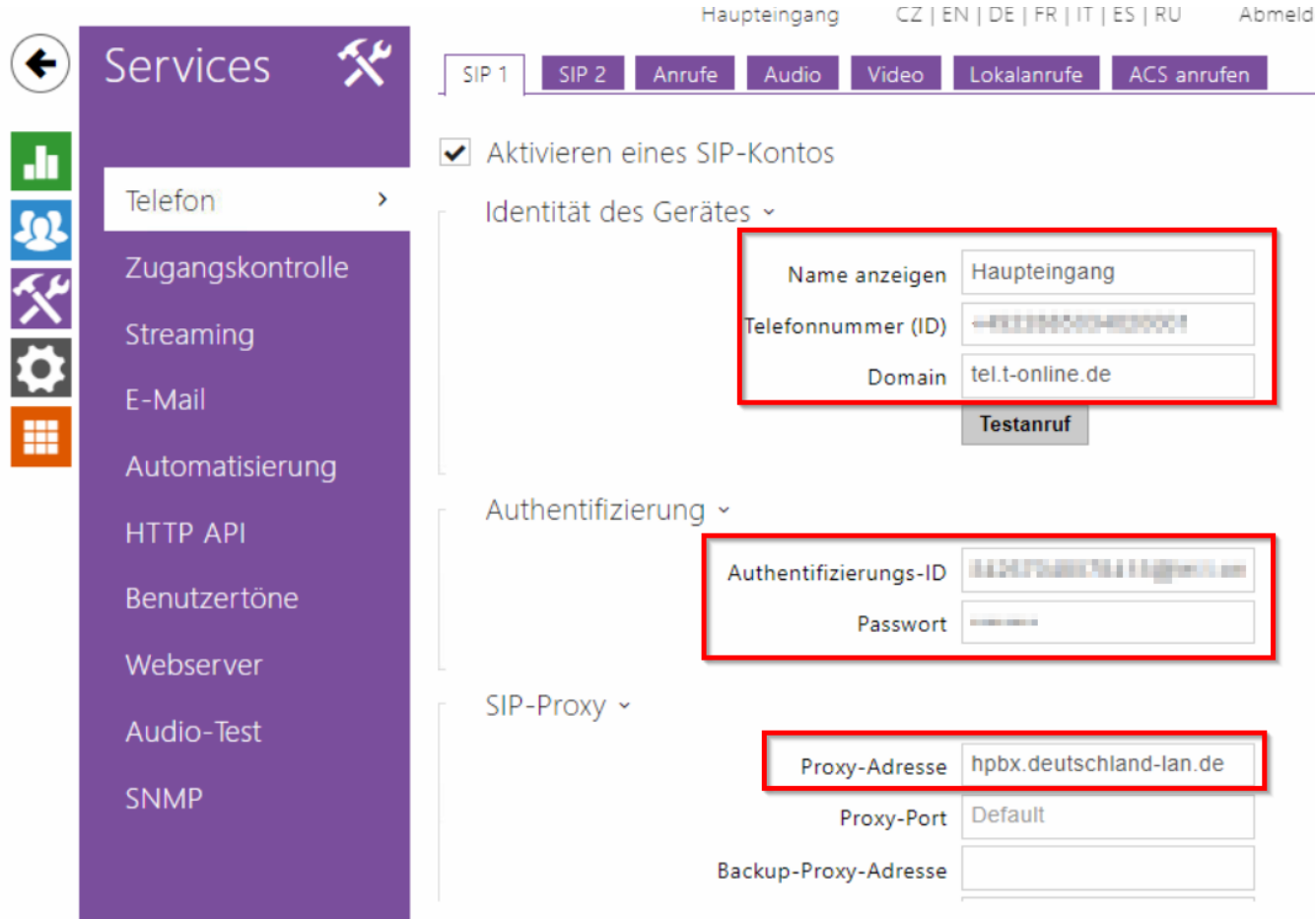

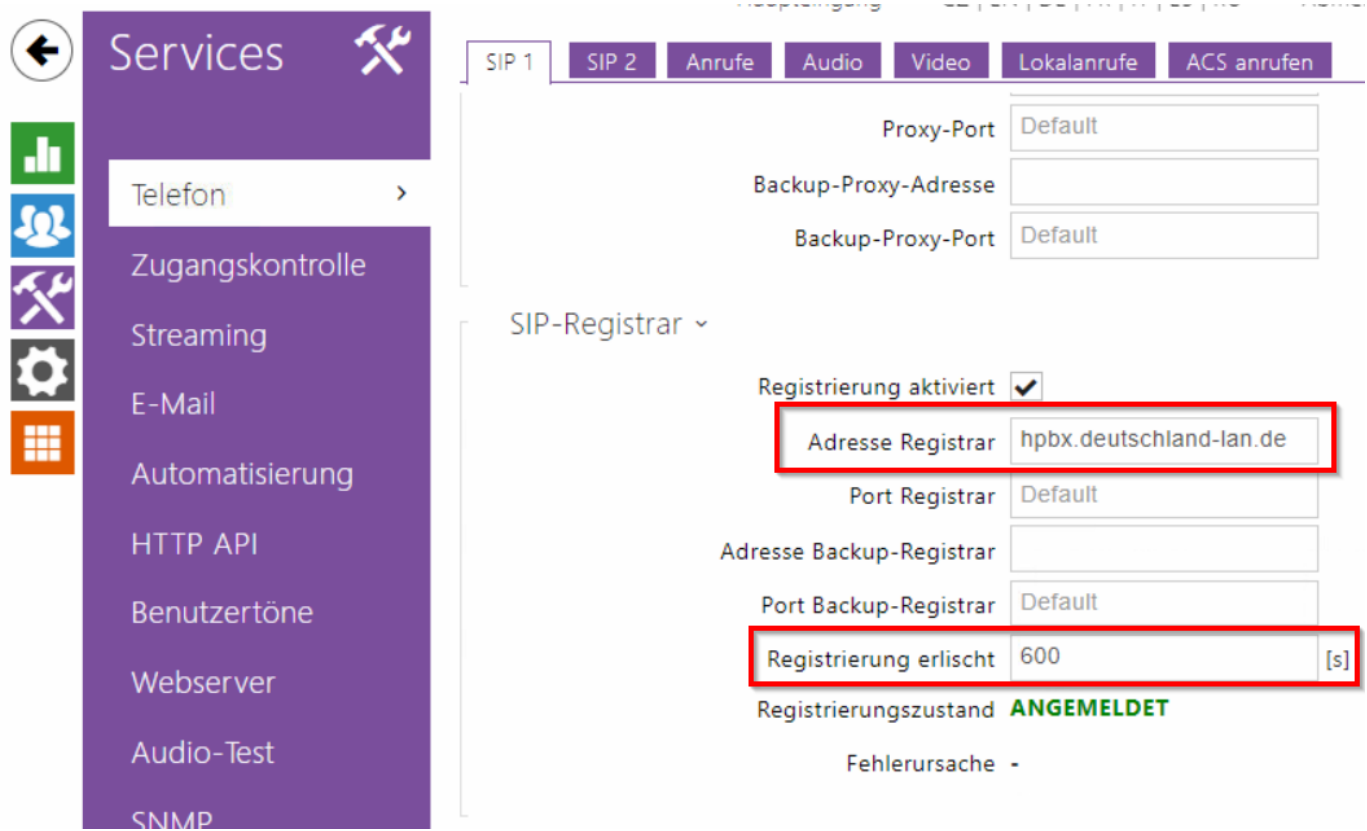

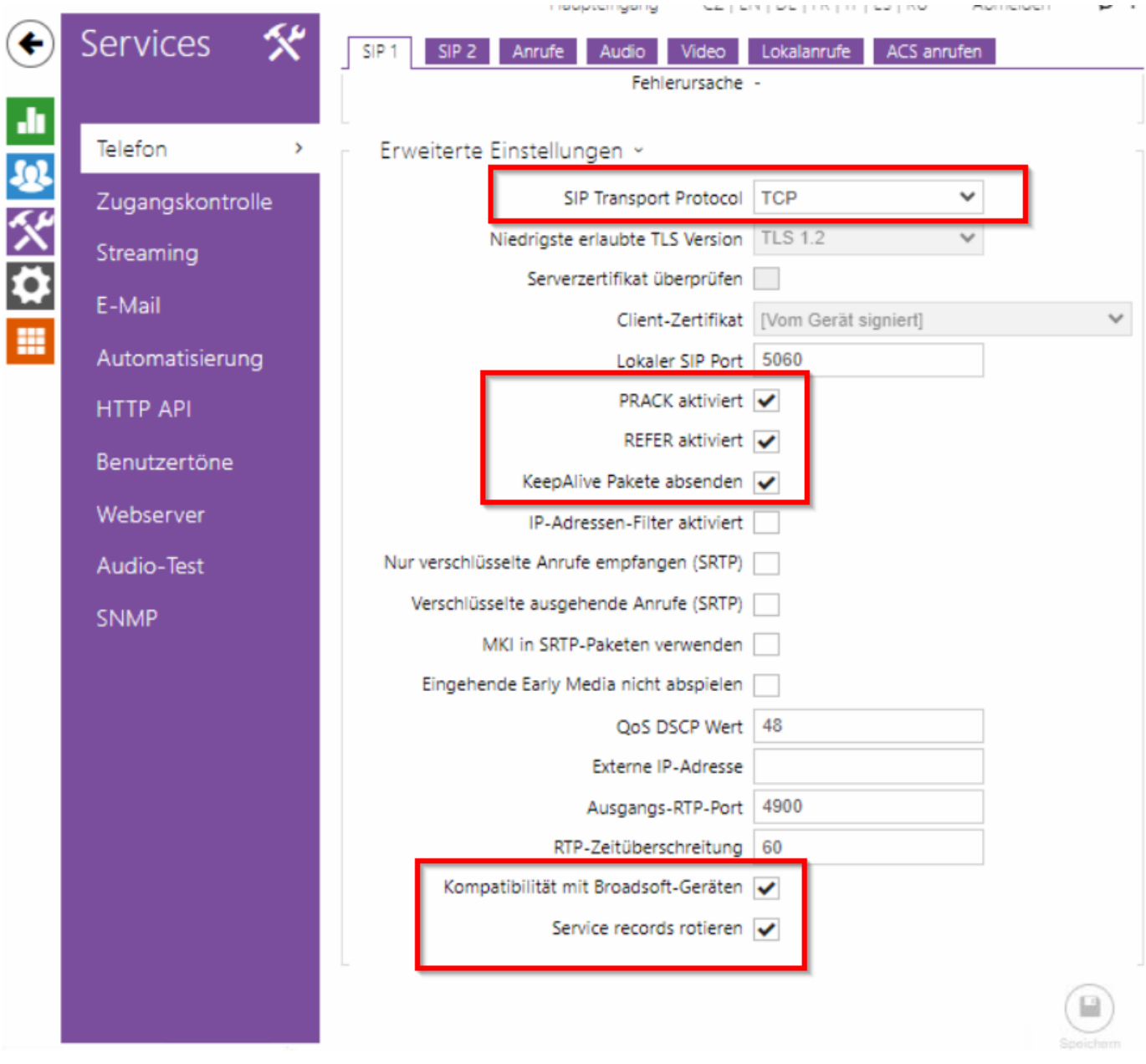

• Configure User

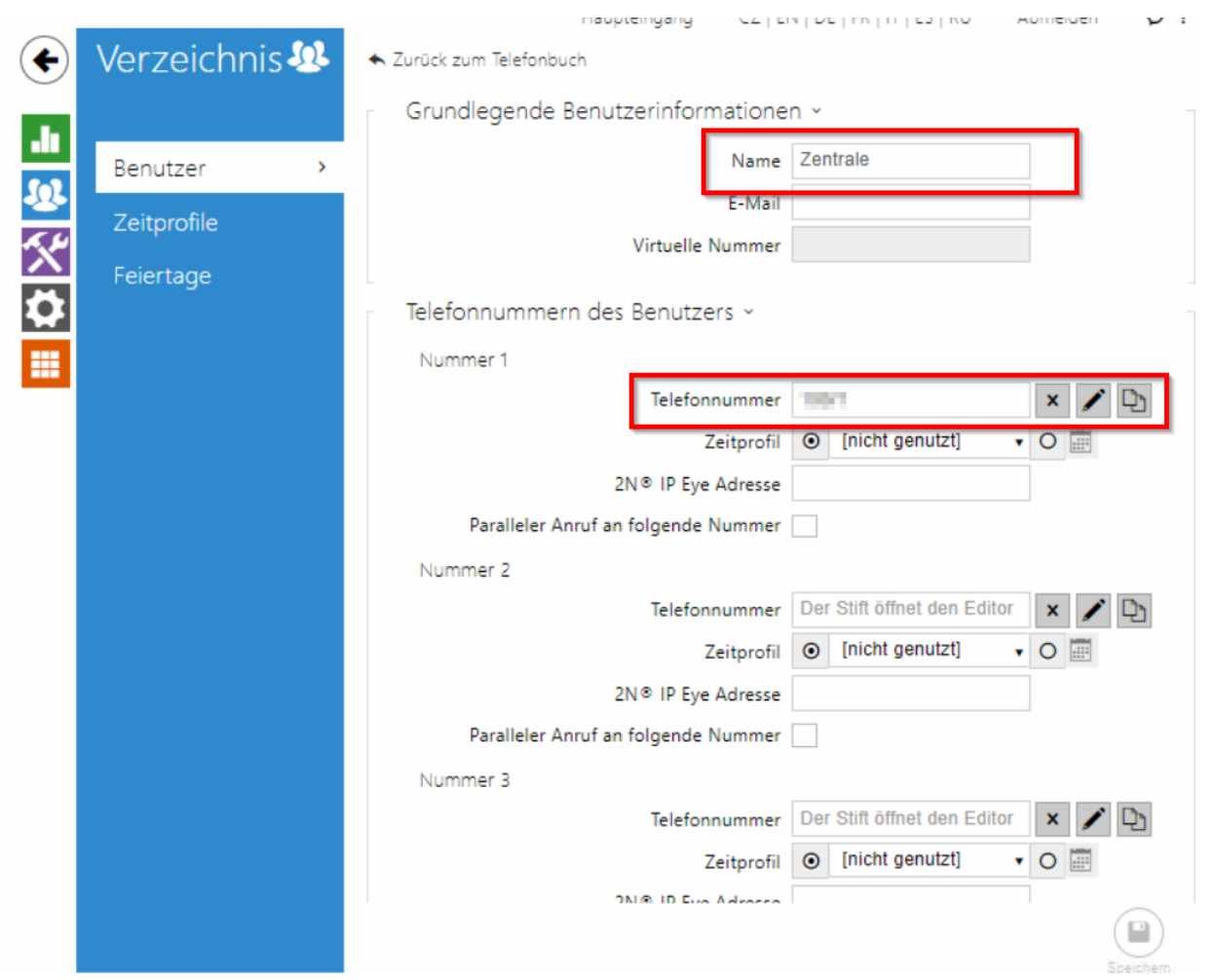

• Configure button for calling a destination

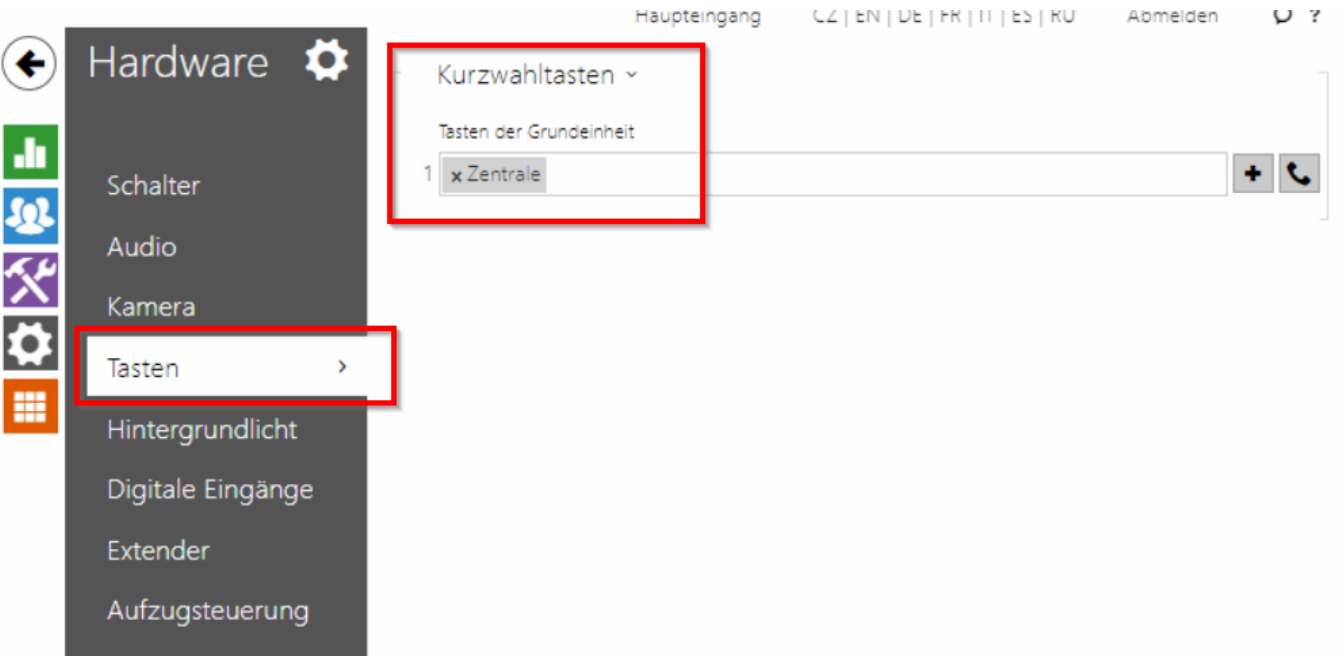

• Make sure that you are not taking any security risks when answering incoming calls

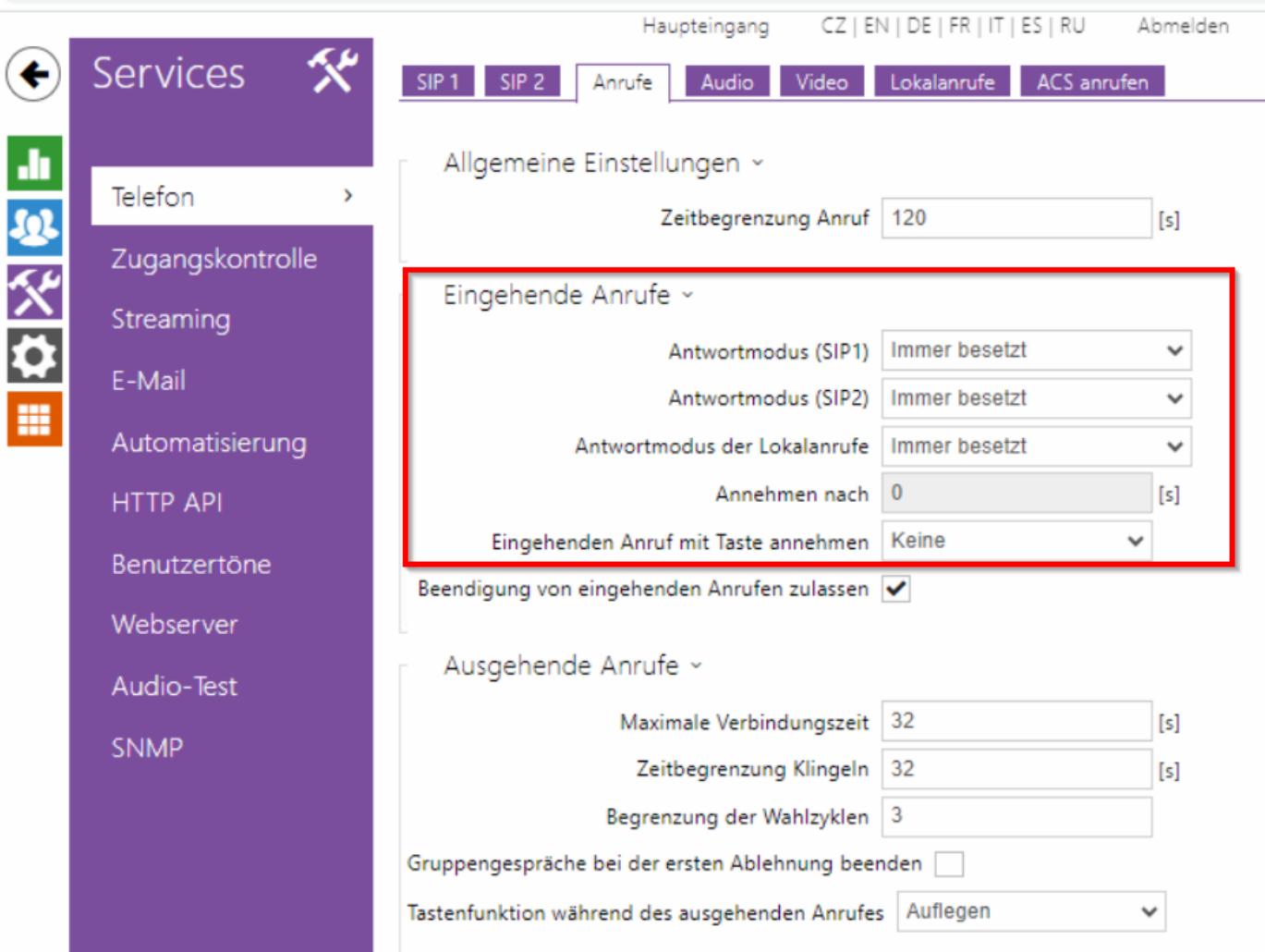

### **2. Telekom Restriction**

• Telekom provides incorrect information on the Telekom CompanyFlex for the Universal Basic Profile. SIP Registrar is not the domain, but the proxy server

#### SIP Accountdaten  $\overline{\phantom{a}}$

Hier können Sie sich detaillierte Anmelde-Informationen zu Ihrem Endgerät anzeigen lassen, um Endgeräte manuell in Betrieb zu nehmen oder um aktivierte Endgeräte mit den SIP-Accountdaten zu überprüfen.

Telefone, die nicht vorkonfigurierbar sind, können Sie mit diesen SIP Accountdaten anmelden. Diese Anmeldung erfolgt durch manuelle Eingabe am Telefon.

#### Hinweis:

Der SIP-Client muss DNS-Abfragen von NAPTR- und SRV-Einträgen (bzgl. des Proxy-Servers) unterstützen. Für die Kommunikation ist im unverschlüsselten Fall SIP über TCP und RTP. bei Verschlüsselung SIP über TLS und SRTP erforderlich.

Registrierungsanfragen sind an den Proxy-Server zu richten, wobei die SIP-Domain im Benutzernamen übergeben wird.

Authentication Name: Name: Name Notel No. 7@tel.t-online.de

Authentication Password:

Benutzername: The The Table 1 9001@tel.t-online.de

SIP-Domain: tel.t-online.de

Proxy-Server: hpbx.deutschland-lan.de (ohne Verschlüsselung, Port 5060) hpbxsec.deutschland-lan.de (mit Verschlüsselung, Port 5061)

Registrar: tel.t-online.de

- We as 2N are not compatible with the TLS.
	- o You have to use Hpbx.deutschland-lan.de and you have to be in the local Telekom network and use Telekom DNS servers.
	- o The TLS variant requires MediaSec, which we as 2N do not support. [cpbx-hilfe.deutschland-lan.de/de/ratgeber-zur-konfiguration/spezialkonfigurationen](https://cpbx-hilfe.deutschland-lan.de/de/ratgeber-zur-konfiguration/spezialkonfigurationen)

[cpbx-hilfe.deutschland-lan.de/de/ratgeber-zur-konfiguration/spezialkonfigurationen/mediasec](https://cpbx-hilfe.deutschland-lan.de/de/ratgeber-zur-konfiguration/spezialkonfigurationen/mediasec)

#### Mediasec (Manuelle Konfiguration von Verschlüsselung)

Für die erfolgreiche Nutzung einer verschlüsselten VolP-Verbindung sind neben einer TLS Verbindung für die SIP-Signalisierung und SRTP für die Verschlüsselung der Sprache noch<br>weitere zusätzliche SIP Header und SDP Attribu

n der der Registrierung (SIP REGISTER) wird durch die zusätzlichen SIP Header der Plattform die Nutzung der Verschlüsselungsart mitgeteilt. Beim Gesprächsaufbau (SIP INVITE) und<br>bei der Annahme von Gesprächen (SIP Response

Die SIP Header orientieren sich an einem IETF Draft (https://tools.ietf.org/html/draft-dawes-sipcore-mediasec-parameter-11), sind aber als statische Ergänzung der SIP Signalisierung zu sehen

#### **CID DECISTED**

1) Beim initialen REGISTER ohne Authentication Challenge sind die SIP Header

- L Security-Client: sdes-srtp;mediased
- Proxy-Require: mediasec

Require: mediasec

erforderlich.

2) Die Plattform antwortet mit 401 UNAUTHORIZED. In dieser SIP Response sind die SIP Header

- Security-Server: msrp-tls;mediasec
- Security-Server: sdes-srtp;mediasec
- Security-Server: dtls-srtp;mediasec
- enthalten, welche die möglichen Verschlüsselungsarten wiedergeben.

3) Beim anschließenden REGISTER mit Authentication Challenge müssen neben den ursprünglich im initialen REGISTER geschickten SIP Headern

- Security-Client: sdes-srtp;mediased
- Proxy-Require: mediasec
- Require: mediasec
- zusätzlich die SIP Header
- Security-Verify: msrp-tls;mediasec
- Security-Verify: sdes-srtp:mediased
- Security-Verify: dtls-srtp;mediasec
- ergänzt werden.

Nach RFC 3261 können die Security-Verify Header auch zusammengefasst werden und als